### СОГЛАСОВАНО

Заместитель директора по инновациям **ФГУН «ВНИИОФИ»** 

И.С. Филимонов 2021 г.

Государственная система обеспечения единства измерений

Масс-спектрометры с индуктивно-связанной плазмой 7850 ICP-MS

**Методика поверки МП 025.Д4-21**

> Главный метролог ФГУП «ВНИИОФИ»

**/** */У* \_\_\_\_\_\_\_ С.Н. Негода « <sup>25</sup>» */О* 2021 г.

Главный научный сотрудник<br>ФГУП «ЭНИИОФИ» В.Н. Крутиков m  $10$  2021 г.

г. Москва 2021

#### 1 Общие положения

Настоящая методика распространяется на Масс-спектрометры с индуктивносвязанной плазмой 7850 ICP-MS (далее - масс-спектрометры) предназначенные для измерения количественного и качественного состава различных веществ и металлов и устанавливает методы и средства их первичной и периодической поверки. Метрологические характеристики масс-спектрометров приведены в таблице 1.

 $\Pi$ итогам поверки лолжна обеспечиваться прослеживаемость  $\overline{\mathbf{K}}$ ГЭТ 196-2015. Поверка масс-спектрометров выполняется методом прямых измерений.

Интервал между поверками - 1 год.

Таблица 1 - Метрологические характеристики

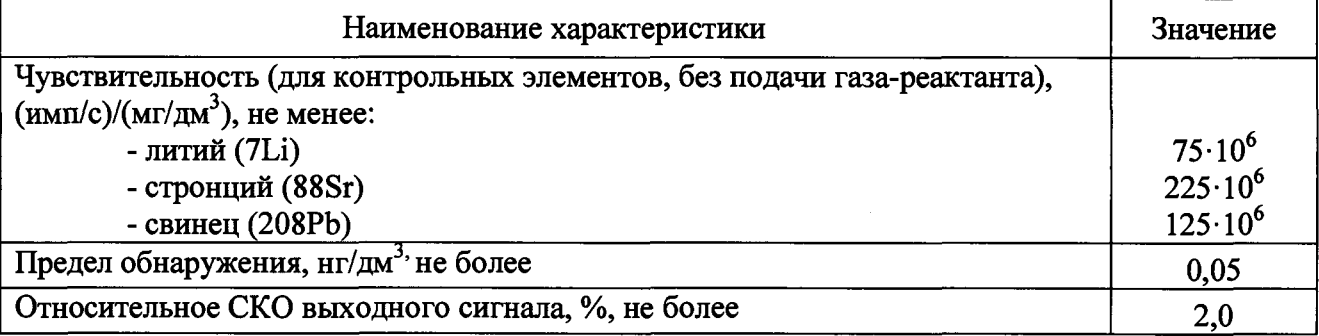

#### 2 Перечень операций поверки средства измерений

2.1 При проведении первичной и периодической поверок должны быть выполнены операции, указанные в таблице 2.

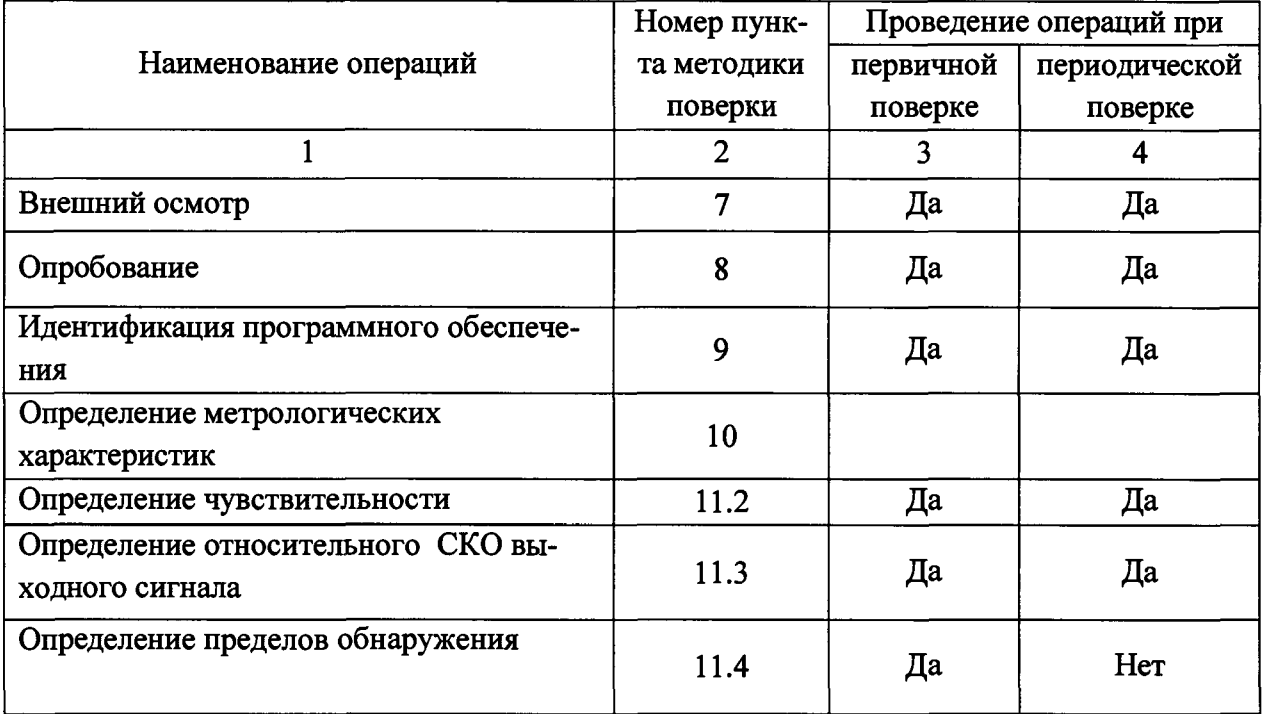

Таблица 2 - Операции поверки

2.2 При получении отрицательных результатов при проведении хотя бы одной операции поверка прекращается.

2.3 Поверку средства измерений осуществляют аккредитованные в области обеспечения единства измерений юридические лица и индивидуальные предприниматели.

# **3 Метрологические и технические требования к средствам поверки**

**3.1 При проведении первичной и периодической поверок применяются средства поверки, указанные в таблице 3.**

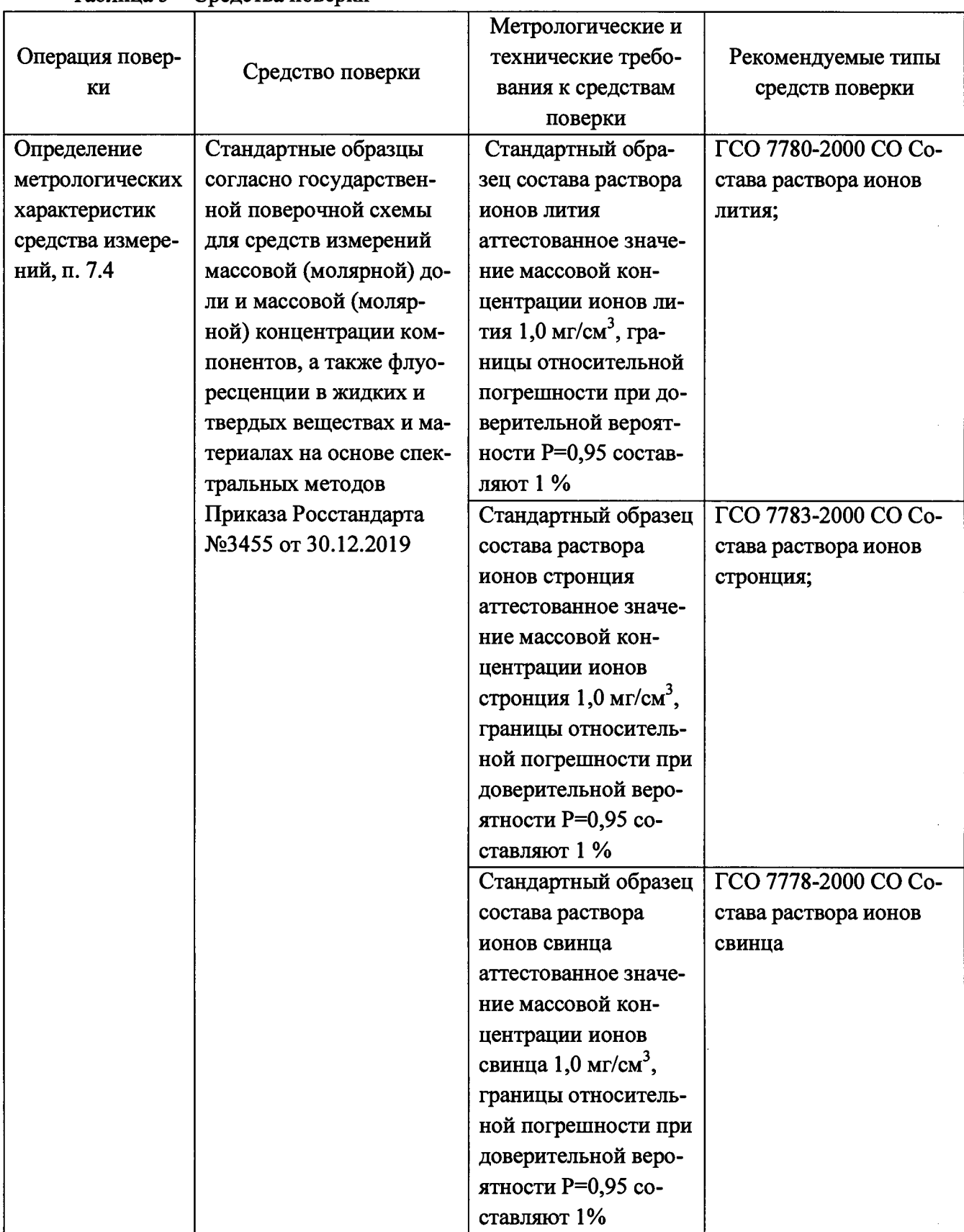

**Таблица 3 - Средства поверки**

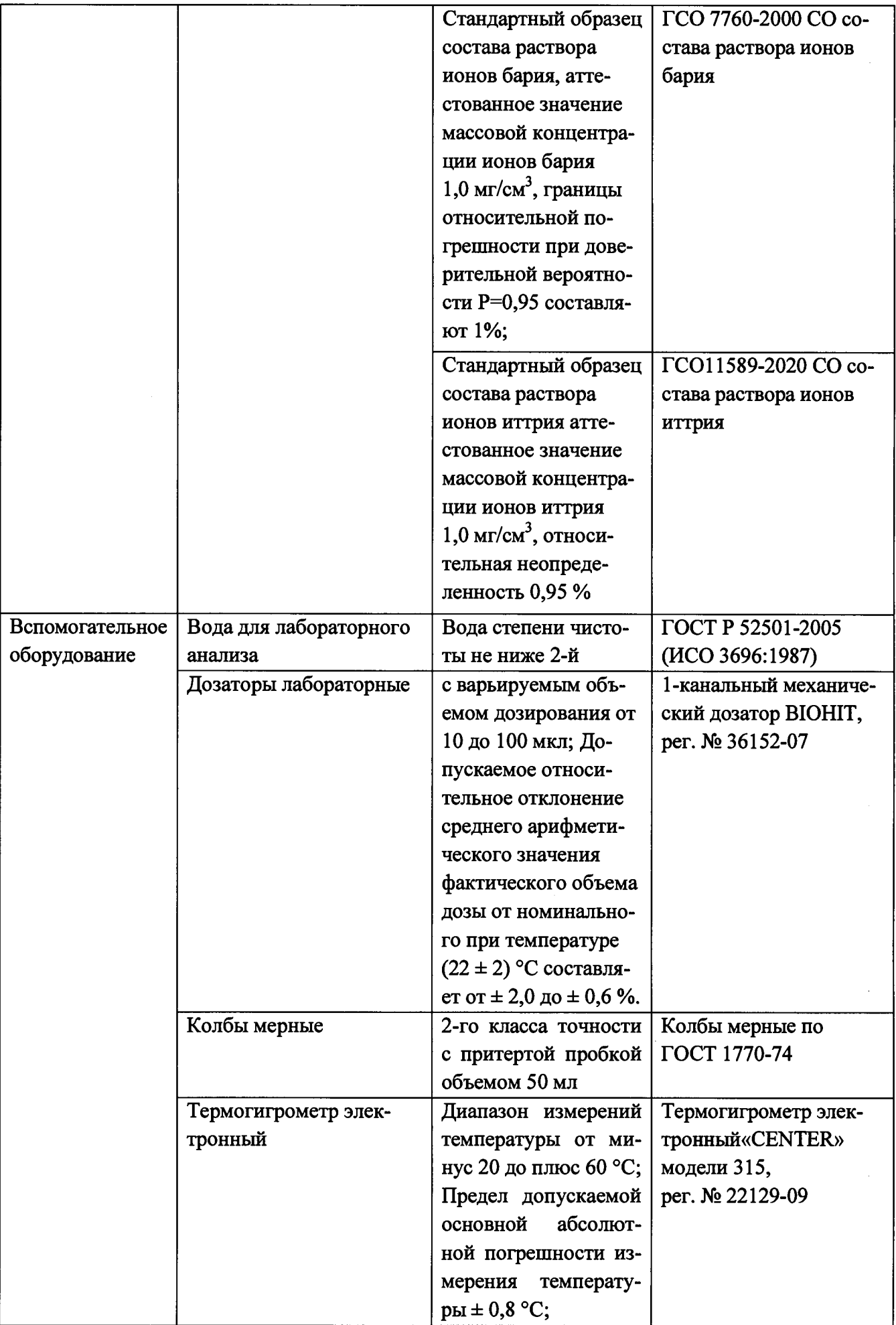

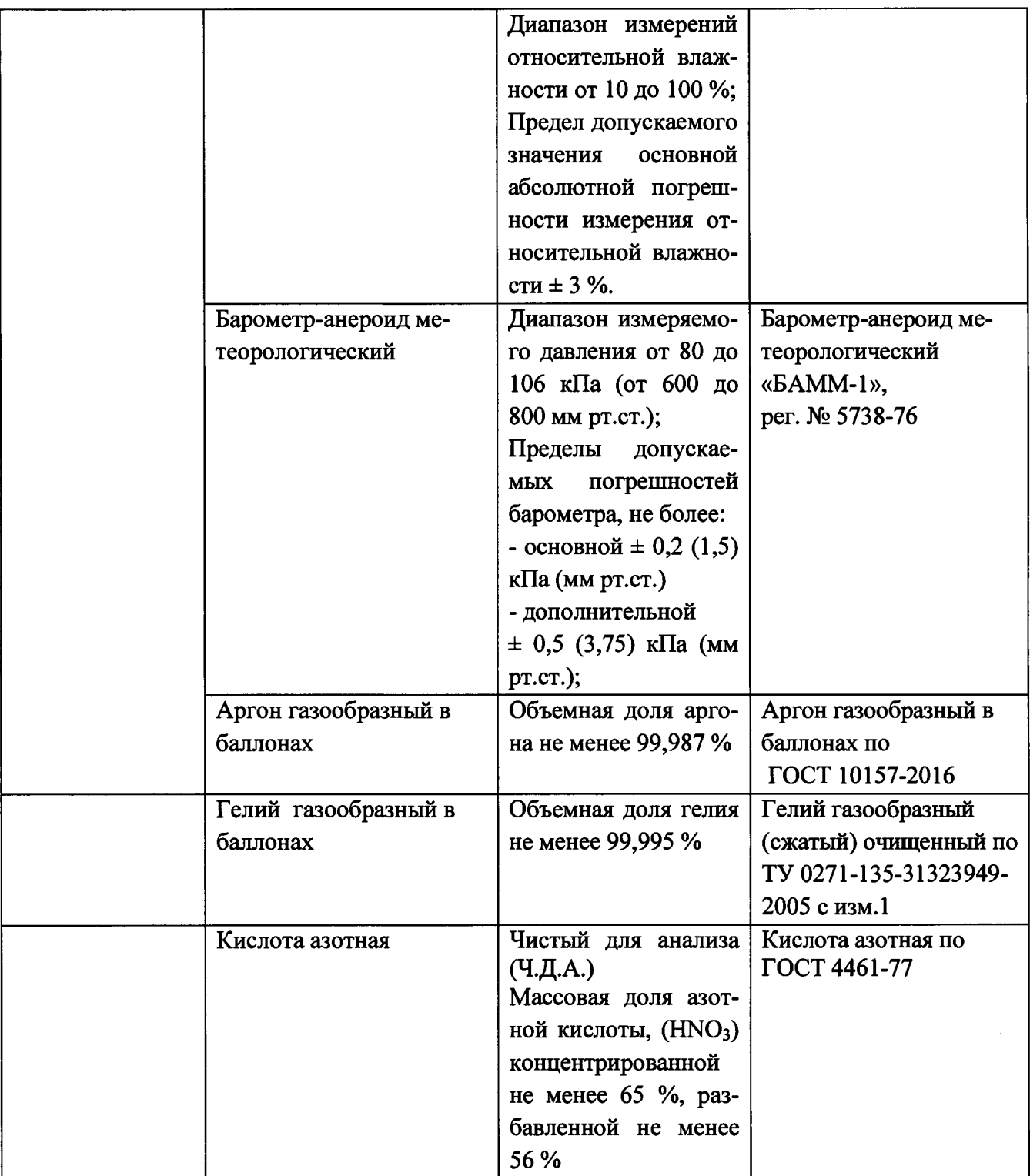

**3.2 Допускается применение других средств поверки, обеспечивающих определение метрологических характеристик поверяемого средства измерений с требуемой точностью.**

**3.3 Средства поверки должны быть аттестованы (поверены) в установленном порядке.**

#### **4 Требования к специалистам, осуществляющим поверку**

**К проведению поверки допускают лиц, изучивших настоящую методику поверки и руководства по эксплуатации (далее - РЭ) масс-спектрометра и средств поверки, а также их правила хранения и применения, имеющих квалификационную группу не ниже III в соответствии с правилами по охране труда при эксплуатации электроустановок, указанных в приложении к приказу Министерства труда и социальной защиты РФ от 15.12.2020** **№ 903н, и имеющих опыт работы с высокоточными средствами измерений в области волоконно-оптических систем передачи информации; прошедших обучение на право проведения поверки по требуемому виду измерений.**

## **5 Требования (условия) по обеспечению безопасности проведения поверки**

**5.1 При проведении поверки следует соблюдать требования, установленные ГОСТ 12.1.040-83, правилами по охране труда при эксплуатации электроустановок, указанных в приложении к приказу Министерства труда и социальной защиты РФ от 15.12.2020 № 903н. Воздух рабочей зоны должен соответствовать ГОСТ 12.1.005-88 при температуре помещения, соответствующей условиям испытаний для легких физических работ.**

**5.2 Помещение, в котором проводится поверка, должно соответствовать требованиям пожарной безопасности по ГОСТ 12.1.004-91 и иметь средства пожаротушения по ГОСТ 12.4.009-83.**

#### **6 Требования к условиям проведения поверки**

**6.1 Поверку проводят при следующих условиях:**

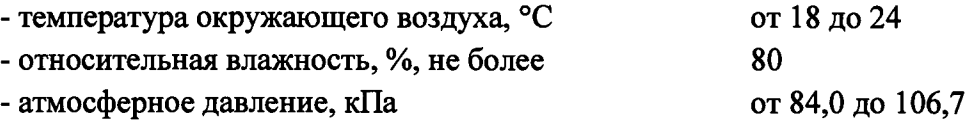

## **7 Внешний осмотр средства измерений**

**7.1 Комплектность поверяемого масс-спектрометра должна соответствовать комплектности, приведенной в описание типа.**

**7.2 При внешнем осмотре должно быть установлено:**

**- наличие маркировки, подтверждающей тип и идентифицирующей поверяемый масс-спектрометр;**

**- отсутствие на наружных поверхностях поверяемого масс-спектрометра повреждений, влияющих на его работоспособность.**

**7.3 Масс-спектрометр считается прошедшим операцию поверки с положительным результатом, если корпус, внешние элементы, органы управления и индикации не повреждены, отсутствуют механические повреждения, а комплектность соответствует разделу «Комплектность» описания типа.**

#### **8 Подготовка к поверке и опробование средства измерений**

<sup>8</sup> **.1 Проверить выполнение требований, указанных в п.**<sup>6</sup> **.**

**8.2 Включите электропитание ПК.**

**8.3 Проверьте, что газовые линии и дополнительное оборудование (если имеются) подключены согласно схеме, представленной на рисунке 1. Обязательными являются: подвод охлаждающей воды, форвакуумный насос, линия подачи аргона.**

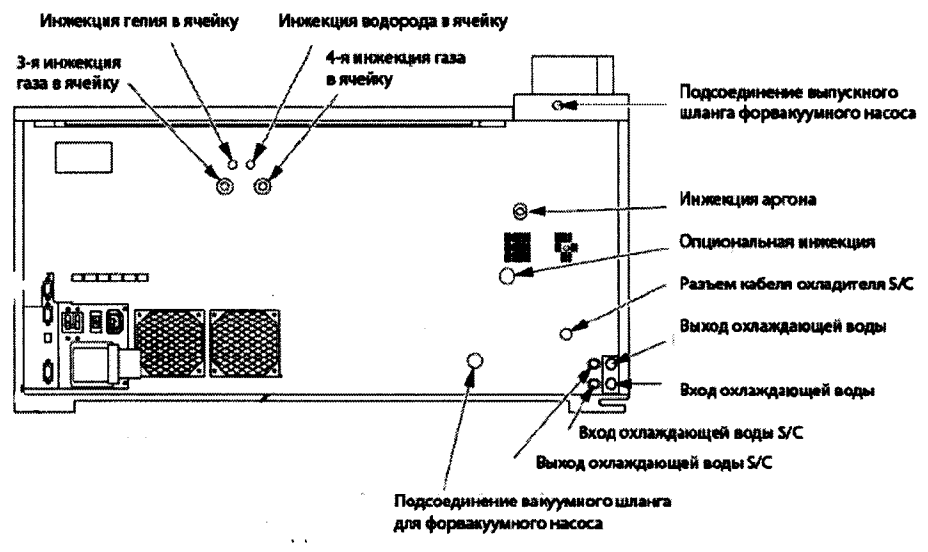

Рисунок 1 - схема подключения газовых линий

8.4 Проверьте, что разъемы LAN на главном модуле прибора и на ПК при помощи кабеля LAN.

8.5 Включите вытяжную вентиляцию, подключенную к выходному штуцеру.

8.6 Откройте кран линии подачи воды на шланге, подключенном к главному модулю прибора, или включите блок питания внешнего охладителя (если он предусмотрен).

8.7 Откройте главные вентили газовых баллонов (с аргоном и гелием), подключенного к главному модулю прибора. Проверьте установки давления газа на редукторе: Аргон (450-700) кПа; Гелий (110 - 130) кПа.

8.8 Проверьте, что прибор находится в статусе Standby (горит желтый индикатор в правом верхнем углу передней панели прибора. Статус также указан в управляющем ПО).

8.9 В соответствии с приложением А подготовить растворы из государственных стандартных образцов, указанных в таблице 2.

## 9 Проверка программного обеспечения средства измерений

Для проверки программного обеспечения выполнить проверку версии программного обеспечения масс-спектрометра следующим образом:

- запустить управляющую программу. При ее запуске появляется окно с версией

 $\Pi$ <sup>O</sup>

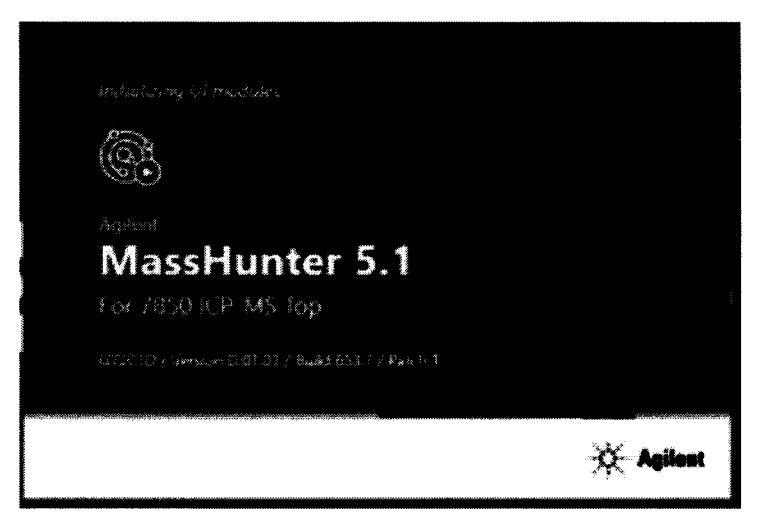

Рисунок 2 Проверка версии ПО

- в главном меню выбрать 4. Утилиты⇒Ввод⇒90⇒Ввод⇒Распечатать настройки.

Проверить соответствие наименования программного обеспечение и номера версии ПО, указанных в распечатанной таблице, указанным в таблице 4 настоящей методики.

| The contract of the construction of the contract of the contract of the contract of the contract of the contract of the contract of the contract of the contract of the contract of the contract of the contract of the contra |                                  |
|----------------------------------------------------------------------------------------------------|----------------------------------|
| Идентификационные данные (признаки)                                                                                                    | Значение                         |
| Идентификационное наименование ПО, не                                                                                                    | MassHunter 5.1 Workstation Soft- |
| ниже                                                                                                    | ware for ICP-MS                  |
| версии (идентификационный но-<br>Номер                                                                                                    | не ниже $D.01.01$                |
| мер) $\Pi$ О                                                                                                    |                                  |

Таблина 4 – Илентификанионные ланные (признаки) масс-спектрометров

#### 10 Определение метрологических характеристик средства измерений

Из государственных стандартных образцов в соответствии с прилагаемой к ним инструкцией и приложением А приготовить поверочный раствор со следующими массовыми концентрациями элементов:

> Литий (Li) - 1,0 мкг/дм<sup>3</sup> Стронций (Sr) - 1,0 мкг/дм Свинец (Pb) - 1,0 мкг/дм<sup>3</sup> Барий (Ва) - 1,0 мкг/дм<sup>3</sup> Иттрий (Y) - 1.0 мкг/дм

10.1. Определение чувствительности

10.2 Чувствительность масс-спектрометров определяют путем измерения интенсивности сигналов, соответствующих однозарядным ионам изотопов при помощи программного обеспечения масс-спектрометра в режиме «Online» при условиях измерений, которые выставляются после проведения стандартной операции настойки массспектрометра «AutoTune» и оптимизации некоторых параметров, например увеличения потока распыляющего газа до получения необходимых значений чувствительности. Для этого в основной окне программы открыть вкладку Home, на боковой панели в разделе Startup выбрать пункт User Tune Configuration. Если установлен режим Auto Tune, изменить его на Custom Tune. Правой кнопкой мыши по полю отображения сигнала вызвать контекстное меню, зайти в пункт Tune, затем Parameters for Auto Tune. В открывшемся окне указать массы 7 (Li), 88 (Sr), 208 (Pb), 89 (Y), 138 (Ва) для режима No Gas Mode. Подставить контрольный раствор с концентрацией элементов 1.0 мкг/дм<sup>3</sup> и запустить автоматическую настройку кнопкой Start Auto Tune. После завершения настройки запустить режим отображения текущего сигнала с помощью кнопки Start Signal Monitor. Провести оптимизацию параметров с помощью кнопок -  $n +$ , отображаемых рядом с текущим значением. По завершению процедуры нажать Stop Signal Monitor и сохранить параметры кнопкой Send to ICP-MS. Выбрать пункт Set as Global Tune.

10.3 Используя поверочный раствор измерить интенсивность (скорость счета) сигналов изотопов, указанных в таблице 4 настоящей методики поверки, 10 раз. Для этого в меню File нажать New Batch Folder, задать имя файла и место сохранения. При задании имени допускается использовать только латинские буквы. Имя файла МҮҮҮҮ. Нажать Create Batch. В разделе Acquisition - Setup, задать режим измерения в соответствии с Рисунком 3.

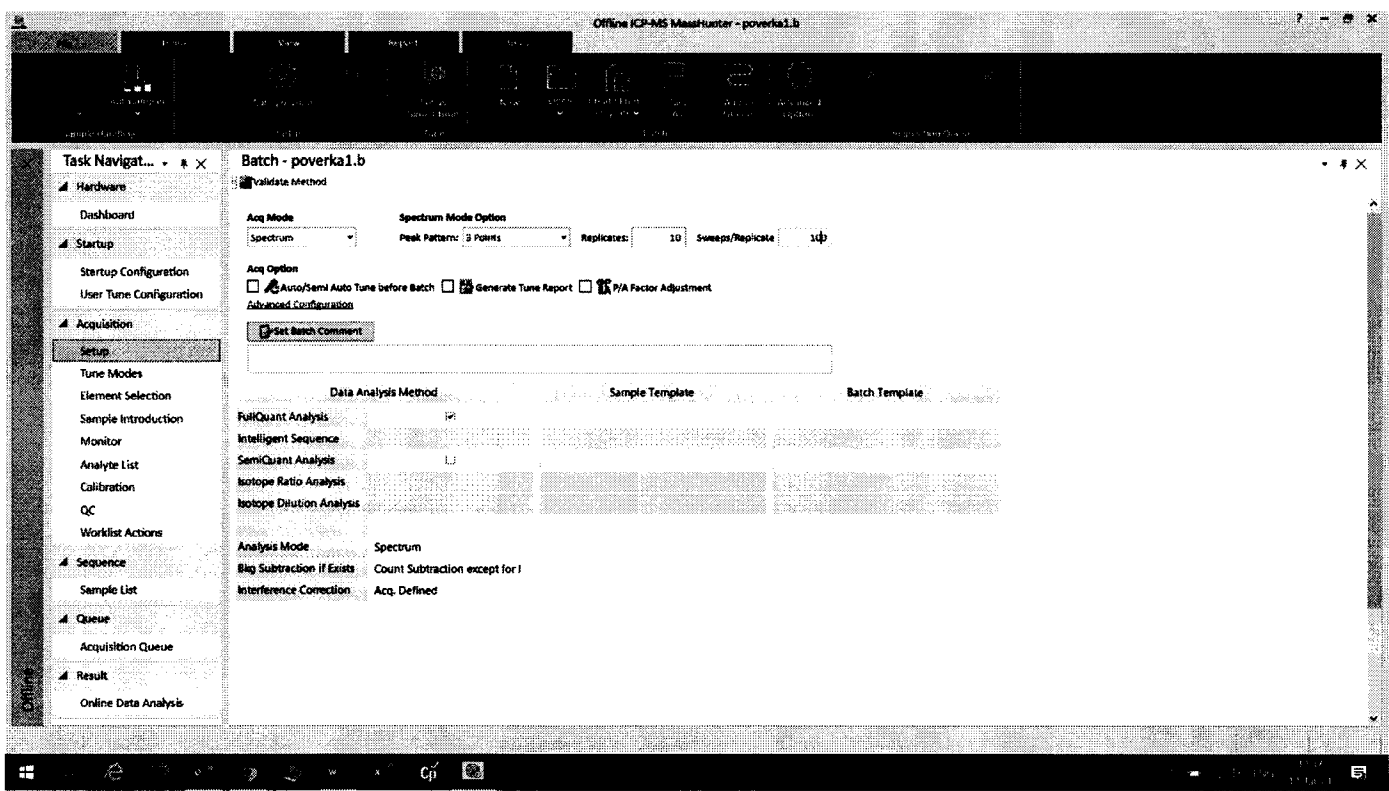

Рисунок 3 - Параметры батча

В разделе Element Selection нажать кнопку Select Elements и в открывшейся периодической таблице элементов выбрать Li, Sr, Pb, Ba, Y нажать ОК. Появится таблица с выбранными элементами. В таблице изменить для каждого из элементов значение в столбце IntegTime/Mass [sec] на «1». Значение может быть автоматически изменено программой на 0,9999.

В разделе Analytes List выбрать вкладку Analyte, щелчком правой кнопкой мыши по пустому пространству вызвать контекстное меню и выбрать пункт Load List from Acquisition Method.

Перейти в раздел Sample List. В таблице снять отметку в столбце Skip с первой строчки, задать тип образца Sample, задать имя образца (Sample Name) и позицию пробирки со стандартом в автосэмплере (если применимо). В случае отсутствия автосэмплера в столбце Vial# должно быть прописано <Manual> без возможности изменения (см. Рисунок  $4$ ).

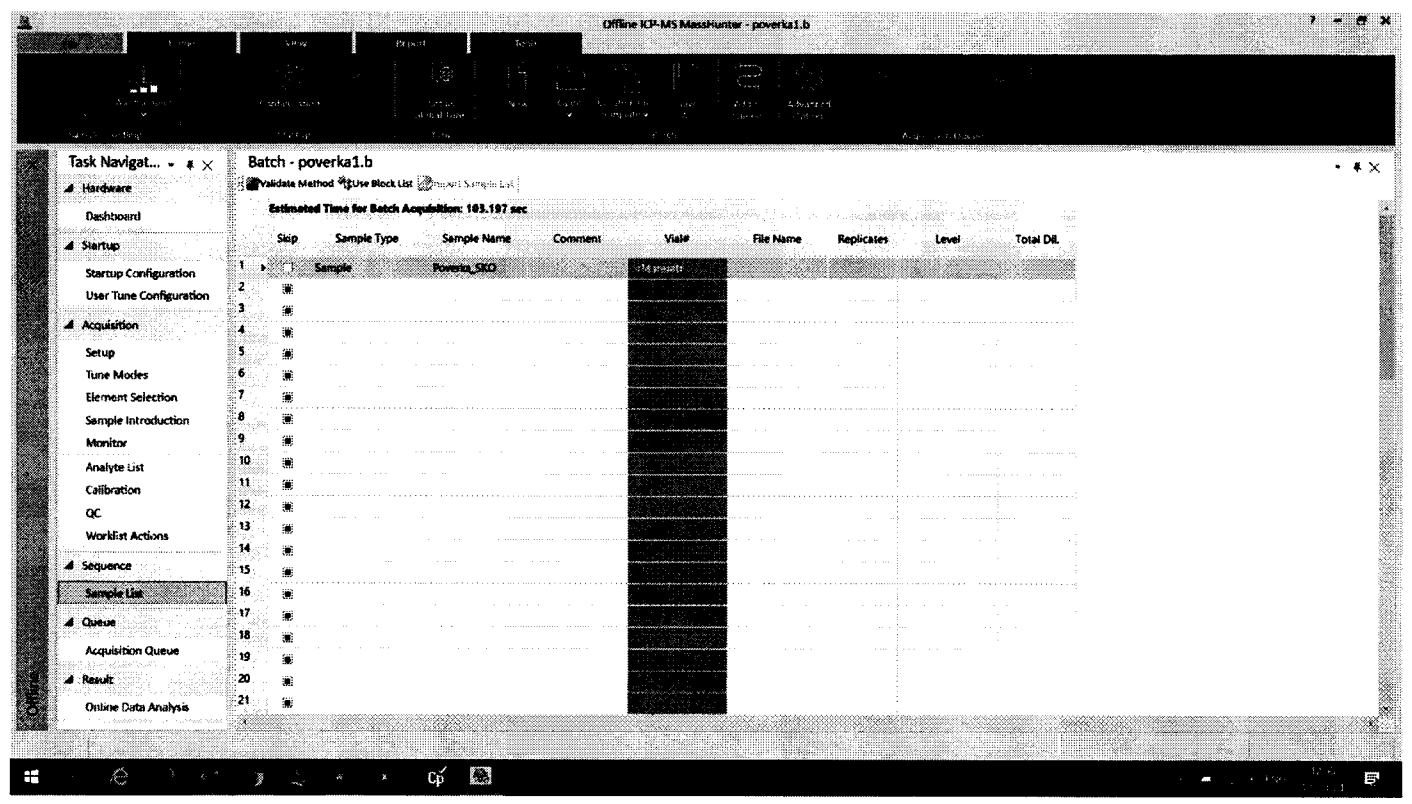

Рисунок 4 - Настройки Sample List

Зайти в меню File, выбрать пункт Save Batch. Затем нажать Add to Queue. Если автосэмплер не используется, вручную подать поверочный раствор. После завершения измерения автоматически откроется окно программы для обработки данных.

10.4 В программе обработки данных отобразится таблица с единственной строчкой, относящейся к измеренному образцу. Переключить вид программы на отображение интенсивности кнопкой Count. Для отображения текущего значения интенсивности сигнала каждого из повторений требуется кликом правой кнопкой мыши по таблице вызвать контекстное меню и выбрать пункт Detail.

11 Подтверждение соответствия средства измерений метрологическим требованиям

11.1 Вычислить среднее арифметическое значение интенсивности каждого сигнала по формуле 1

$$
\bar{I} = \frac{\sum_{i=1}^{10} I_i}{10},
$$
\n(1)

где: I - текущее значение интенсивности сигнала, имп/с.

11.2 Рассчитать чувствительность для каждого из элементов в пересчете на концентрацию контрольного раствора, равную 1 мкг/дм<sup>3</sup> по формуле 2:

$$
S = \frac{1000 \cdot \overline{I}}{c} \tag{2}
$$

где:  $S$  – чувствительность масс-спектрометра, (имп/с)/(мг/дм<sup>3</sup>);

 $\bar{I}$  – среднее арифметическое значение интенсивности сигнала рассчитанное по формуле 1. имп/с:

> $c$  – концентрация элемента, равная 1 мкг/дм<sup>3</sup>; 1000 – коэффициент пересчета из мкг/дм<sup>3</sup> в мг/дм<sup>3</sup>.

Результаты расчета чувствительности считаются положительными, если значения, полученные в п.8.2 не менее значений, указанных в таблице 5.

Таблица 5 - Чувствительность (без подачи газа-реактанта), (имп/с)/(мг/дм<sup>3</sup>), не менее

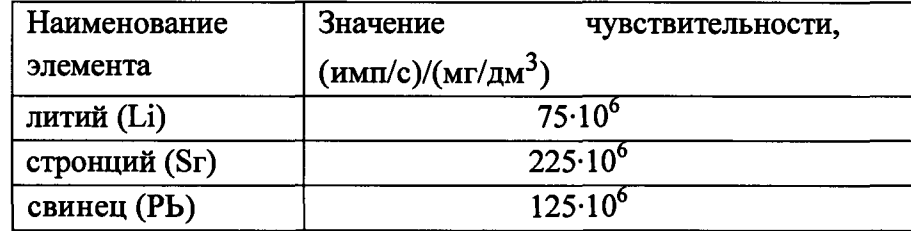

## 11.3 Определение относительного СКО выходного сигнала

11.3.1 По данным, полученным в п. 7.4.1.2 рассчитать относительное СКО выходного сигнала для каждого элемента по формуле 3.

$$
\sigma_{_{Omn}} = \frac{100}{\bar{I}} \sqrt{\frac{\sum_{i=1}^{n} (\bar{I} - I_i)^2}{n - 1}},
$$
\n(3)

где:  $\bar{I}$  – среднее арифметическое значение результатов n-измерений интенсивности сигналов рассчитанное по формуле 1, имп/с;

 $I_i$  – текущее значение измерения интенсивности сигналов, имп/с;

п-число измерений.

11.3.2 Масс-спектрометры считаются выдержавшими этап поверки, если рассчитанные значения относительного СКО выходного сигнала не превышают 2,0 %

#### 11.4 Определение пределов обнаружения.

11.4.1 По результатам измерений по п. 7.4.1.2 рассчитать абсолютное СКО выходного сигнала для <sup>89</sup>Y, <sup>138</sup>Ва по формуле 4.

$$
\sigma_{abc} = \sqrt{\frac{\sum_{i=1}^{n} (\overline{I} - I_i)^2}{n-1}},
$$
\n(4)

где:  $\bar{I}$  - среднее значение результатов n-измерений интенсивности сигналов иттрия, бария рассчитанное по формуле 1, имп/с;

 $I_i$  – текущее значение интенсивности сигналов иттрия, бария, имп/с;

11.4.2 Рассчитать чувствительность  $S$  для иттрия, бария, по формуле 2.

11.4.3 Рассчитать предел обнаружения по формуле 5.

$$
l_j = \frac{3000 \cdot \sigma_{a6c}}{S},\tag{5}
$$

где:  $\sigma_{abc}$  - абсолютное СКО интенсивности выходного сигнала в деионизированной воды рассчитанное по формуле 4, имп/с;

 $S-$  чувствительность,  $(\mu$ мп/с)/ $(\mu$ кг/дм<sup>3</sup>).

11.4.4 Масс-спектрометры считаются выдержавшими этап поверки, если полученное значение пределов обнаружения не превышает 0,05 нг/дм<sup>3</sup>.

11.4.5 Масс-спектрометры считаются прошедшими поверку с положительным результатом и допускаются к применению, если все операции поверки пройдены с положительным результатом. В ином случае масс-спектрометры считаются прошедшими поверку с отрицательным результатом и не допускаются к применению.

#### **12 Оформление результатов поверки**

12.1 Результаты поверки оформляются протоколом поверки. Рекомендуемая форма протокола поверки приведена в приложении А. Протокол может храниться на электронных носителях. Результаты измерений могут быть распечатаны из программы обработки данных на вкладке Report, функция Quick Batch Report.

12.2 При положительных результатах поверки по запросу заказчика может быть оформлено свидетельство о поверке в установленной форме.

12.3 При отрицательных результатах поверки по запросу заказчика может быть оформлено извещение о непригодности в установленной форме с указанием причин непригодности.

12.4 Сведения о результатах поверки передаются в Федеральный информационный фонд по обеспечению единства измерений. 1

Начальник отдела Д-4 (должность)

Ведущий инженер отдела Д-4 (должность)

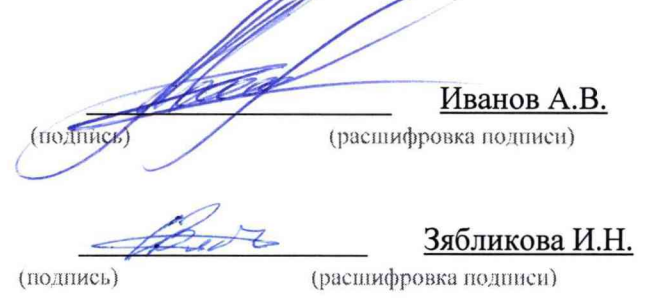

## ПРИЛОЖЕНИЕ А

#### (Рекомендуемое)

# **к Методике поверки МП 025.Д4-21 «ГСИ. Масс-спектрометры с индуктивносвязанной плазмой 7850ICP-MS . Методика поверки»**

### **ПРОТОКОЛ**

**первичной / периодической поверки от «\_\_\_\_\_»\_\_\_\_\_\_\_\_\_\_\_\_ 20\_\_\_года Средство измерений: «Масс-спектрометр с индуктивно-связанной плазмой 7850ICP-MS» Наименование СИ, тип (если в состав СИ входят несколько автономных блоков** Заводской № № № № № № № № **Заводские номера блоков №/№ Принадлежащее Наименование юридического лица, ИНН, КПП** Поверено в соответствии с МП 025.Д4-21 «ГСИ. Масс-спектрометры с индуктивнометодикой поверки связанной плазмой 7850 ICP-MS. Методика поверки», согласо**ванной ФГУП «ВНИИОФИ» Наименование документа на поверку, кем утвержден (согласован), дата С применением эталонов: (наименование, заводской №, разряд, класс точности или погрешность) При следующих значениях влияющих факторов Температура °С Влажность** *%* **Давление кПа (приводят перечень и значения влияющих факторов, нормированных в методике поверки) Внешний осмотр:**

**Опробование:**

**Версия ПО:**

**Получены результаты поверки метрологических характеристик:**

**Определение чувствительности**

**Определение относительного СКО выходного сигнала**

**Рекомендации:**

**Средство измерений признать пригодным (или непригодным) для применения**

**Исполнители**

Подписи, Ф.И.О., должность

## ПРИЛОЖЕНИЕ Б (Обязательное)

# **к Методике поверки МП 025.Д4-21 «ГСИ. Масс-спектрометры с индуктивносвязанной плазмой 7850ICP-MS . Методика поверки»**

# **МЕТОДИКА ПРИГОТОВЛЕНИЯ КОНТРОЛЬНОГО РАСТВОРА ИОНОВ ЛИТИЯ, СТРОНЦИЯ, СВИНЦА, БАРИЯ (ГСО 7780-2000, ГСО 7783-2000, ГСО 7778-2000, ГСО 7760-2000, ГС011589-2020)**

**Б.1 Назначение и область применения**

**Настоящая методика регламентирует процедуру приготовления контрольного многоэлементного раствора ионов лития, стронция, свинца, бария, иттрия на основе разбавления ГСО 7780-2000, ГСО 7783-2000, ГСО 7778-2000, ГСО 7760-2000, ГСО 11589-2020. Контрольный многоэлементный раствор ионов лития, стронция, свинца, бария, иттрия предназначены для испытаний с целью утверждения типа Масс-спектрометров с индуктивно связанной плазмой 7850ICP-MS. Аттестованное значение концентрации ионов лития, стронция, свинца, бария,** л **иттрия в контрольном растворе составляет 1 мг/дм .**

**Б.2 Нормы и погрешности**

**Б.2.1 Характеристики погрешности контрольного многоэлементного раствора ионов лития, стронция, свинца, бария, иттрия оценивают по процедуре приготовления с учетом всех составляющих погрешностей, вносимых на каждой стадии приготовления контрольного многоэлементного раствора ионов лития, стронция, свинца, бария, иттрия.**

**Б.2.2 Настоящая методика обеспечивает получение контрольного многоэлементного раствора ионов лития, стронция, свинца, бария, иттрия с погрешностью аттестованных значений концентрации ионов лития, стронция, свинца, бария, иттрия не превышающих при довери**тельной вероятности P=0,95 доверительных интервалов абсолютной погрешности (±∆<sub>A</sub>) при со**блюдении всех регламентированных условий.**

**Б.З Средства измерений, приборы и реактивы**

**Б.3.1 Колбы мерные 2-го класса точности с притертой пробкой по ГОСТ 1770-74**

**Б.3.2 1-канальный механический дозатор BIOHIT с варьируемым объемом дозирования от 10 до 100 мкл, предел допускаемого относительного среднего арифметического значения фактического объема дозы от номинального при температуре (22 ± 2) °С составляет от ± 3,0 до ± 0,8 %, пределы допускаемого относительного среднеквадратического отклонения фактического объема дозы при температуре (22 ± 2) °С составляет от ± 1,0 до ± 0,3 %. или пипетка 2-го класса точности по ГОСТ 29169-91,29228-91.**

**Б.3.3 ГСО 7780-2000, ГСО 7783-2000, ГСО 7778-2000, ГСО 7760-2000, ГСО 11589-2020.**

**Б.3.4 Вода 2-й степени чистоты по ГОСТ Р 52501-2005 (ИСО 3696:1987).**

**Б.З.5 Кислота азотная квалификации Ч.Д.А. по ГОСТ 4461-77. Реактивы. Кислота азотная. Технические условия.**

**Б 4 Требования безопасности**

**Б 4.1 Применение ГСО 7780-2000, ГСО 7783-2000, ГСО 7778-2000, ГСО 7760-2000, ГСО 11589-2020 не требует соблюдения каких-либо специальных мер безопасности. Необходимо соблюдать только требования инструкций безопасности при работе в химической лаборатории.**

**Б.4.2. Азотная кислота при непосредственном контакте с кожей вызывает ожоги. Дым, содержащий азотную кислоту, раздражает дыхательные пути, вызывает разрушение зубов, конъюнктивиты. При работе с препаратом необходимо пользоваться индивидуальными средствами защиты (респираторы, резиновые перчатки, защитные очки, спецодежда), а также соблюдать правила личной гигиены. Все рабочие помещения должны быть оборудованы общей приточно-вытяжной вентиляцией. Работы с азотной кислотой следует проводить в вытяжном шкафу лаборатории.**

**Б.5 Требования к квалификации оператора**

**К приготовлению контрольного многоэлементного раствора ионов лития, стронция, свинца, бария, иттрия и вычислениям допускают лиц, имеющих квалификацию инженерахимика или техника-химика и опыт работы в химической лаборатории.**

**Б.6 Условия приготовления контрольного многоэлементного раствора ионов лития, стронция, свинца, бария, иттрия.**

**Б.6.1 Приготовление контрольного многоэлементного раствора ионов лития, стронция, свинца, бария, иттрия проводят при соблюдении в лаборатории следующих условий:**

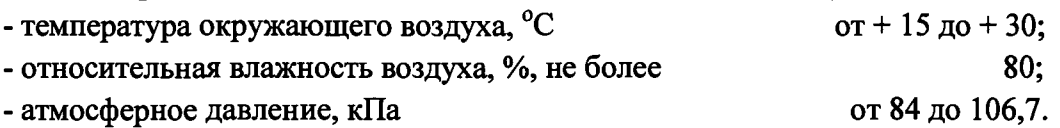

**Б.6.2 Контрольный многоэлементный раствор ионов лития, стронция, свинца, бария, иттрия готовятся и используются непосредственно в день проведения измерений.**

**Б.7 Приготовление контрольного многоэлементного раствора лития, стронция, свинца, бария, иттрия.**

**Б.7.1 Приготовить основной раствор ионов лития, стронция, свинца, бария, иттрия с концентрацией 1 мг/дм . Для этого в мерную колбу вместимостью 50 мл ввести по 50 мкл ГСО 7780-2000, ГСО 7783-2000, ГСО 7778-2000, ГСО 7760-2000, ГСО 11589-2020. Добавить 0,5 мл азотной кислоты и довести до метки дистиллированной водой. Закрыть колбу пробкой и перемешать её содержимое, переворачивая 10 раз.**

**Б.7.2 Из основного раствора ионов лития, стронция, свинца, бария, иттрия с концентра**л **цией 1 мг/дм отбирают аликвоту в 50 мкл, а затем переносят её в мерную колбу объемом 50 мл. Добавляют в неё 0,5 мл азотной кислоты. Колбу доводят дистиллированной водой до метки, закрыть колбу пробкой и перемешивают содержимое колбы, переворачивая её 10 раз. Полученный контрольный многоэлементный раствор имеет концентрацию ионов лития, строн** ция, свинца, бария, иттрия 1 мкг/дм<sup>3</sup>.

**Б.8 Оценка метрологических характеристик контрольного многоэлементного раствора ионов лития, стронция, свинца, бария, иттрия.**

**Б.8.1 Значения пределов абсолютной погрешности значения массовой концентрации ионов лития, стронция, свинца, бария, иттрия (Да)** <sup>в</sup> **контрольном растворе, рассчитывают по формуле (1):**

$$
\Delta_A = (\delta \cdot X)/100, \tag{1}
$$

где  $\delta$  - относительная погрешность приготовления контрольного раствора, рассчитываемая по формуле (2):

Х - концентрация приготовленных растворов;

$$
\delta = \sqrt{\delta_1^2 + \delta_2^2},\tag{2}
$$

где  $\delta_1$  – относительная погрешность объема мерной колбы, %, рассчитывается по формуле 3,

 $\delta_2$  – погрешность дозирования автоматическим дозатором, %, из описания типа на дозатор ВІОНІТ.

$$
\delta_1 = (\Delta V_{\kappa} / V_{\kappa}) \cdot 100, \% \tag{3}
$$

где  $\Delta V_{\kappa}$  – погрешность измерений объема мерной колбы, (берется в соответствии с ГОСТ 1770-74);

 $V_{\kappa}$  - объем мерной колбы, см<sup>3</sup>.

Б.9 Оформление результатов

Б.9.1 Рассчитанные значения метрологических характеристик приготовленного контрольного многоэлементного раствора ионов лития, стронция, свинца, бария, иттрия приведены в таблице Б.1.

Таблица Б.1

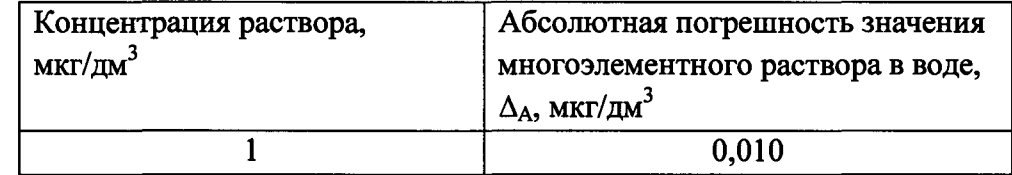